## Immer für Sie da

Hier können Sie Ihr Produkt registrieren und Unterstützung erhalten:

www.philips.com/welcome

PD7001B

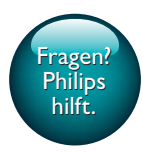

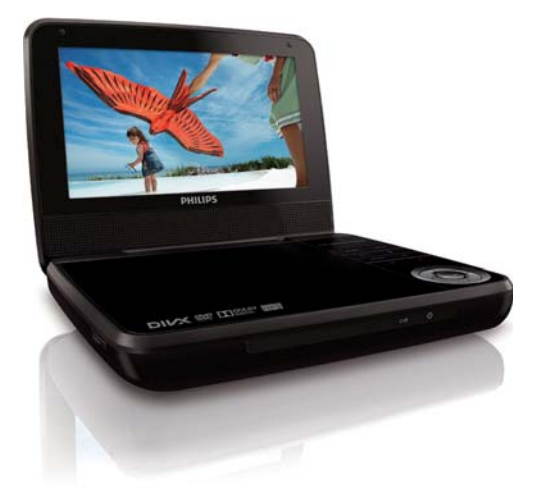

# Benutzerhandbuch

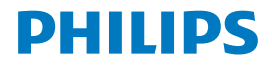

## In[ha](#page-20-0)[ltsan](#page-17-0)g[a](#page-16-0)[be](#page-15-0)

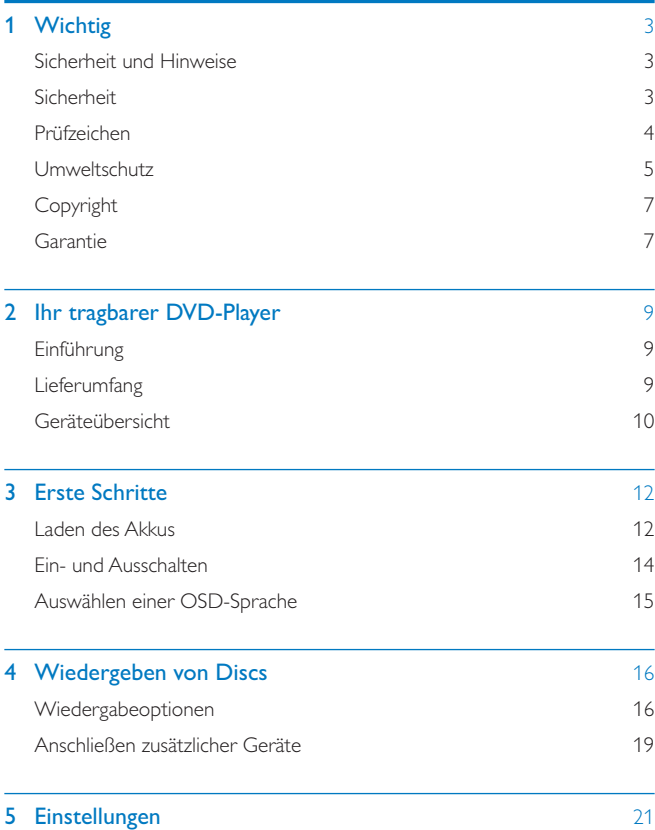

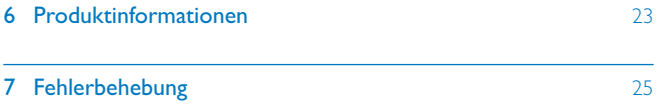

## 1 Wichtig

### Sicherheit und Hinweise

Lesen Sie alle Anweisungen sorgfältig durch, bevor Sie dieses Produkt verwenden. Wenn Sie sich bei der Verwendung nicht an die folgenden Hinweise halten, erlischt Ihre Garantie.

### Sicherheit

Verwenden Sie nur vom Hersteller empfohlenes Zubehör. Verwenden Sie nur im Benutzerhandbuch aufgeführte Netzkabel. Es dürfen keine Flüssigkeiten an das Produkt gelangen. Auf das Produkt dürfen keine möglichen Gefahrenquellen gestellt werden (z. B. mit einer Flüssigkeit gefüllte Gegenstände, brennende Kerzen). Batterien (Akkus bzw. integrierte Akkus) sollten nicht starker Wärme durch Sonnenlicht, Feuer etc. ausgesetzt werden. Es besteht Explosionsgefahr, wenn der Akku nicht ordnungsgemäß eingesetzt ist. Ersetzen Sie die Batterien nur durch Batterien desselben bzw. eines gleichwertigen Typs. Wenn der Stecker des Direct Plug-In-Adapters als Trennvorrichtung verwendet wird, muss die Trennvorrichtung frei zugänglich bleiben.

Modifikationen des Produkts können zu gefährlichen Strahlenbelastungen hinsichtlich der EMV oder zu anderen Sicherheitsrisiken führen.

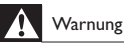

#### - Öffnen Sie auf keinen Fall das Gehäuse des Geräts.

- Fetten Sie niemals Teile dieses Geräts ein.
- Stellen Sie dieses Gerät niemals auf andere elektrische Geräte.
- Halten Sie das Gerät fern von direkter Sonneneinstrahlung, offenen Feuerquellen oder Hitze.
- Blicken Sie niemals in den Laserstrahl im Inneren des Produkts.
- Stellen Sie zum Trennen des Produkts von der Stromversorgung den einfachen Zugriff auf Netzkabel, Stecker oder Netzteil sicher.
- Wenn der Netzstecker (MAINS) bzw. Gerätestecker als Trennvorrichtung verwendet wird, muss die

Trennvorrichtung frei zugänglich bleiben.

### Gehörschutz

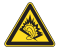

A pleine puissance, l'écoute prolongée du baladeur peut endommager l'oreille de l'utilisateur.

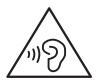

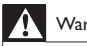

Warnung

• Um mögliche Hörschäden zu vermeiden, hören Sie Audioinhalte nicht bei hoher Lautstärke über einen längeren Zeitraum.

Die Ausgangsspannung des Kopfhöreranschlusses beträgt maximal 150 mV.

### Prüfzeichen

## $\epsilon$

<span id="page-6-0"></span>Dieses Produkt entspricht den Richtlinien der Europäischen Union zu Funkstörungen.

#### Dieses Gerät ist mit diesem Etikett versehen:

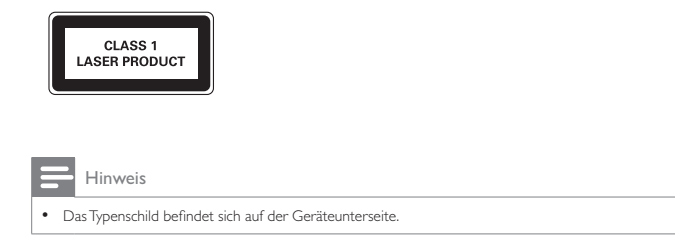

### Umweltschutz

#### Umweltinformationen

Auf überflüssige Verpackung wurde verzichtet. Die Verpackung kann leicht in drei Materialtypen getrennt werden: Pappe (Karton), Styropor (Polsterung) und Polyethylen (Beutel, Schaumstoff-Schutzfolie).

Ihr Gerät besteht aus Werkstoffen, die wiederverwendet werden können, wenn das Gerät von einem spezialisierten Fachbetrieb demontiert wird. Bitte beachten Sie die örtlichen Vorschriften zur Entsorgung von Verpackungsmaterial und Altgeräten.

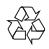

Ihr Gerät wurde unter Verwendung hochwertiger Materialien und Komponenten entwickelt und hergestellt, die recycelt und wiederverwendet werden können.

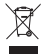

Befindet sich dieses Symbol (durchgestrichene Abfalltonne auf Rädern) auf dem Gerät, bedeutet dies, dass für dieses Gerät die Europäische Richtlinie 2002/96/EG gilt.

Informieren Sie sich über die örtlichen Bestimmungen zur getrennten Sammlung elektrischer und elektronischer Geräte.

Richten Sie sich nach den örtlichen Bestimmungen und entsorgen Sie Altgeräte nicht über Ihren Hausmüll. Durch die korrekte Entsorgung Ihrer Altgeräte werden Umwelt und Menschen vor möglichen negativen Folgen geschützt.

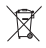

Ihr Produkt enthält Batterien, die der Europäischen Richtlinie 2006/66/EG unterliegen. Diese dürfen nicht mit dem normalen Hausmüll entsorgt werden.Bitte informieren Sie sich über die örtlichen Bestimmungen zur gesonderten Entsorgung von Batterien, da durch die korrekte Entsorgung Umwelt und Menschen vor möglichen negativen Folgen geschützt werden.

Bringen Sie Ihr Produkt immer zu einem Fachmann, um die integrierte Batterie zu ersetzen.

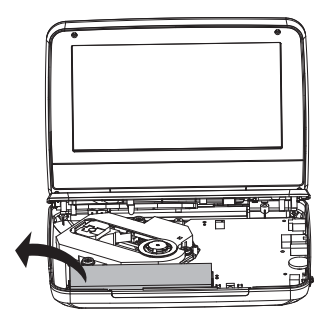

## <span id="page-8-0"></span>**Copyright**

#### Be responsible Respect copyrights

Dieses Produkt verwendet eine Kopierschutztechnologie, die durch US-Patente sowie durch andere Urheberrechte der Rovi Corporation geschützt ist. Rückentwicklung (Reverse Engineering) und Disassemblierung sind nicht zulässig.

Technische Daten können ohne vorherige Ankündigung geändert werden. Die Marken sind Eigentum von Koninklijke Philips Electronics N.V. bzw. ihren jeweiligen Inhabern. Philips behält sich das Recht vor, Produkte jederzeit ohne die Verpflichtung zu ändern, frühere Lieferungen entsprechend nachzubessern.

### $\sum$   $\sum_{n\in\mathbb{N}}$

Hergestellt unter der Lizenz von Dolby Laboratories. Dolby und das Doppel-D-Symbol sind Marken von Dolby Laboratories.

## **DIVX**

ÜBER DIVX VIDEO: DivX® ist ein digitales Videoformat, das von DivX, Inc, einem Tochterunternehmen der Rovi Corporation, entwickelt wurde. Dies ist ein offizielles DivX Certified®-Gerät, das DivX-Videos wiedergibt.Weitere Informationen sowie Software-Tools zur Konvertierung Ihrer Dateien in DivX-Videos erhalten Sie unter divx.com.

ÜBER DIVX VIDEO-ON-DEMAND: Dieses DivX Certified®-Gerät muss registriert werden, um erworbene DivX Video-On-Demand- (VOD-) Filme wiedergeben zu können. Um einen Registrierungscode zu erhalten, suchen Sie im Einrichtungsmenü Ihres Geräts den Abschnitt für DivX VOD. Weitere Information darüber, wie Sie Ihre Registrierung abschließen, finden Sie unter vod.divx.com.

### Garantie

 Versuchen Sie keinesfalls, das Produkt zu reparieren. Dies kann zu einem Verletzungsrisiko, Schäden am Produkt oder Garantieverlust führen.

- $\bullet$  Verwenden Sie das Produkt und Zubehör ausschließlich wie vom Hersteller vorgesehen. Der Warnhinweis auf der Rückseite des Produkts weist auf das Risiko von elektrischen Schlägen hin.
- $\bullet$  Öffnen Sie auf keinen Fall das Gehäuse des Produkts. Wenden Sie sich bei Service- oder Reparturarbeiten stets an den Kundenservice von Philips.
- $\bullet$  Jeder Betrieb, der in diesem Handbuch ausdrücklich untersagt wird, und jegliche Einstellungen oder Montageverfahren, die in diesem Handbuch nicht empfohlen oder autorisiert werden, führen zum Erlöschen der Garantie.

## <span id="page-10-0"></span>2 Ihr tragbarer DVD-Player

Herzlichen Glückwunsch zu Ihrem Kauf und willkommen bei Philips! Um das Kundendienstangebot von Philips vollständig nutzen zu können, sollten Sie Ihr Produkt unter www.philips.com/welcome registrieren.

### Einführung

Auf diesem tragbaren DVD-Player können Sie folgende Discs wiedergeben (einschließlich CD-R, CD-RW, (S)VCD, DVD±R und DVD±RW):

- -DVD-Video
- -Video-CD
- -Audio-CD
- -MP3-CD
- $\bullet$ **DivX**
- -Discs mit JPEG-Dateien

### Lieferumfang

Prüfen Sie zunächst den Verpackungsinhalt:

- Tragbarer DVD-Player
- $\bullet$ Netzteil, ASUC12E-090080 (Philips)
- $\bullet$ Autoadapter
- $\bullet$ Kurzes Benutzerhandbuch
- Informationsblatt zu Sicherheit und Garantie

### <span id="page-11-0"></span>Geräteübersicht

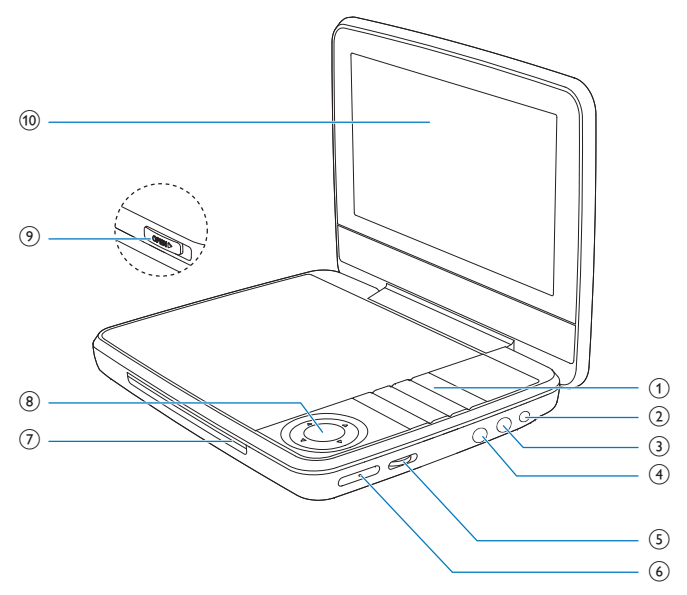

### $(1)$   $\circledcirc$  POWER

- Ein- bzw. Ausschalten des DVD-Players.  $\bullet$ **AUDIO**
- Auswählen einer Audiosprache im DVD-Betrieb
- Auswählen eines Audiomodus im VCD-Betrieb **SUBTITLE**
- Auswählen der DVD-Untertitelsprache  $\bullet$ **DISC MENU**
- Bei DVD: Öffnen oder Verlassen des Disc-Menüs.
- Bei VCD: Ein- oder Ausschalten des PBC-Modus (Playback Control,  $\bullet$ Wiedergabesteuerung).
- $10<sup>1</sup>$ DE

- Bei VCD Version 2.0 oder SVCD mit aktivierter PBC-Funktion: Zurückkehren zum Menü.

ш

• Beenden der Wiedergabe einer Disc

## $\ddot{\phantom{0}}$

- -Zugriff auf Optionen für die aktuelle Aktivität oder Auswahl.
- -Einrichtungsmenü öffnen oder verlassen.

**KIN** 

-Wechsel zum vorherigen oder nächsten Titel oder Kapitel

### $(2)$  9-12V DC IN

- -Stromanschlussbuchse.
- $(3)$ ∩
	- -Kopfhörerbuchse.

### $(4)$  AV OUT

-Audio-/Video-Ausgangsbuchse.

(5) VOLUME

-Lauter/leiser

### $(6)$  RESET

- Drücken Sie mit einem Kugelschreiber oder einem ähnlichen Werkzeug auf diese Taste, um den Player zurückzusetzen, falls er hängen bleibt.

### $(7)$  **A**, **V**, **4**  $\blacktriangleright$

 $\bullet$ Wechselt zwischen Menüs.

- Vorwärts bzw. rückwärts durchsuchen bei unterschiedlichen Geschwindigkeiten.

#### $\blacktriangleright$  II /OK

- -Bestätigung einer Eingabe oder Auswahl.
- -Start, Unterbrechung und erneute Wiedergabe der Disc

### $(8)$  CHR/ $\circ$

-Ladestandsanzeige/Power-Anzeige.

### $(9)$  OPEN

- $\bullet$ Öffnen des Discfachs.
- (10) Anzeigefeld

### <span id="page-13-0"></span> $3<sup>1</sup>$ **Erste Schritte**

### Achtung

- Verwenden Sie die Steuerelemente nur wie in diesem Benutzerhandbuch angegeben.
- · Befolgen Sie die Anweisungen immer in der hier angegebenen Reihenfolge.

Wenn Sie Philips kontaktieren, werden Sie nach der Modell- und Seriennummer Ihres Players gefragt. Die Modell- und Seriennummer befindet sich auf der Unterseite des Players. Tragen Sie die Nummern hier ein:

ModelInr. \_\_\_\_\_\_\_\_\_\_\_\_\_\_\_\_\_

Seriennr.

### Laden des Akkus

### Laden über das Netzteil

## Achtung

- · Möglicher Produktschaden. Prüfen Sie, ob die Stromspannung mit dem aufgedruckten Wert auf der Unterseite des Players übereinstimmt.
- Verwenden Sie zum Laden des Akkus ausschließlich die im Lieferumfang enthaltenen Adapter.
- Sie können den Player nur aufladen, wenn er ausgeschaltet ist.
- 1 Drücken Sie <sup>O</sup>, um den Player auszuschalten.

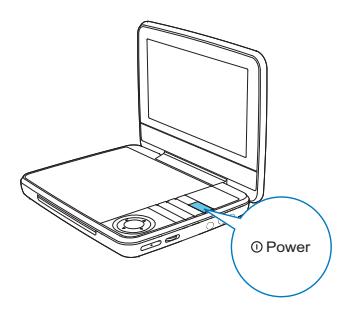

2 Verbinden Sie das mitgelieferte Netzteil mit dem Player und einer Steckdose.

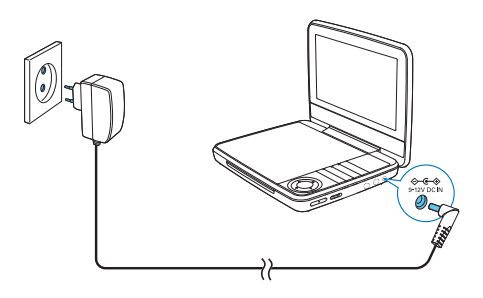

- » Die CHR-Anzeige leuchtet (rot) auf.
- » Wenn der Akku voll aufgeladen ist erlischt dieCHR- Anzeige.

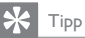

 - Um die Akkulebensdauer zu maximieren, laden Sie den Akku sofort auf, nachdem er völlig entladen ist. Wenn Sie den Player eine lange Zeit nicht verwenden, laden Sie den Akku einmal alle zwei Monate auf.

### <span id="page-15-0"></span>Laden über den Autoadapter

Schließen Sie den mitgelieferten Autoadapter am Player und an der Buchse des Autozigarettenanzünders an.

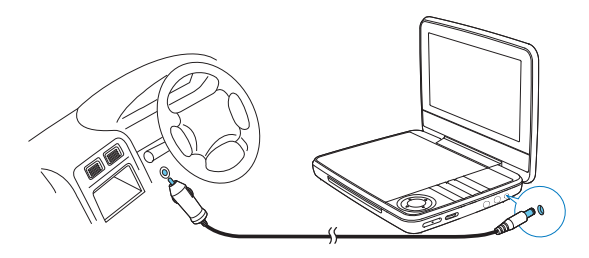

### Ein- und Ausschalten

- $\mathbf{1}$ Drücken Sie (D, um den Player einzuschalten.
	- → Die Betriebsanzeige leuchtet auf (grün).

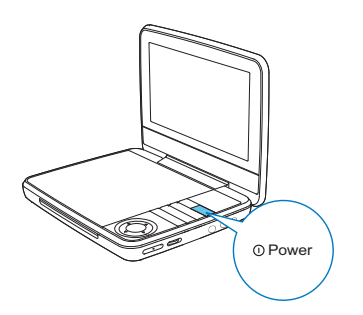

2 Um den Player auszuschalten, drücken Sie O. Die Betriebsanzeige erlischt.

## <span id="page-16-0"></span>Auswählen einer OSD-Sprache

Sie können eine andere Sprache für die Bildschirmanzeige auswählen.

- $\mathbf{1}$ Drücken Sie die Taste:
	- → Das Optionsmenü wird angezeigt.
- $\overline{2}$ Wählen Sie [Setup] > [Allgemein] > [Language].
- $\mathsf{3}$ Drücken Sie ▲ / ▼, um eine Option auszuwählen.
- $\overline{4}$ Drücken Sie zur Bestätigung auf <sup>11</sup>/OK.
- $5<sup>1</sup>$ Drücken Sie : in um das Menü zu verlassen.

## <span id="page-17-0"></span>4 Wiedergeben von Discs

- 1 Schieben Sie die Taste OPEN > am Player.
- 2 Legen Sie die Disc mit der Beschriftung nach oben ein.<br>3 Schließen Sie das Disc Each indem Sie es nach unten d
	- 3 Schließen Sie das Disc-Fach, indem Sie es nach unten drücken.
		- » Die Wiedergabe startet automatisch. Falls dies nicht der Fall sein sollte, drücken Sie **> II**/OK.
		- - Wird ein Menü angezeigt, wählen Sie eine Option aus, und drücken Sie /OK, um die Wiedergabe zu starten.
		- Um die Wiedergabe anzuhalten, drücken Sie ▶■■ /OK. Drücken Sie die . Taste erneut, um die Wiedergabe fortzusetzen.
		- -Zum Stoppen der Wiedergabe drücken Sie zweimal die Taste
		- Um den vorherigen oder nächsten Titel auszuwählen, drücken Sie  $\overline{\mathsf{O}}$ der $\blacktriangleright$ l
		- -Um Video- oder Audioinhalte zu durchsuchen, drücken Sie ◀ oder ein- oder mehrmals.

### Wiedergabeoptionen

### Auswählen der Untertitelsprache

Für DVDs können Sie eine Untertitelsprache auswählen.

- $1$  Drücken Sie die Taste  $\equiv$ 
	- » Das Optionsmenü wird angezeigt.
- 2 Wählen Sie [Untertitel], und drücken Sie zur Bestätigung  $\blacktriangleright$  II/OK.
- 3 Drücken Sie  $\blacktriangle / \blacktriangledown$ , um eine Untertitelsprache auszuwählen.
- 4 Drücken Sie zur Bestätigung auf **II/OK.**

### Auswählen einer Audiosprache

Für DVDs oder DivX-Discs können Sie eine Audiosprache auswählen.

- **1** Drücken Sie die Taste  $:=$ 
	- » Das Optionsmenü wird angezeigt.
- $2$  Wählen Sie [Audiosprache], und drücken Sie zur Bestätigung  $\blacktriangleright$  II/OK.
- 3 Drücken Sie 1/ V, um eine Audiosprache auszuwählen.
- 4 Drücken Sie zur Bestätigung auf **II**/OK.

### Repeat (Wiederholen)

Während der Wiedergabe können Sie verschiedene Wiederholungsoptionen auswählen.

- **1** Drücken Sie die Taste  $\equiv$ 
	- » Das Optionsmenü wird angezeigt.
- 2 Drücken Sie  $\nabla$ , um [Wiederholen] auszuwählen, und drücken Sie  $\blacktriangleright$  II/OK.
	- » Die Wiederholungsoptionen werden angezeigt.

Für DVD

- -[Wdh. A]: Anfang des zu wiederholenden Abschnitts
- -[Wdh. B]: Ende des zu wiederholenden Abschnitts
- -[Kapitel Wiederholen]: Wiederholen des aktuellen Kapitels
- -[Titel Wiederholen] Wiederholen des aktuellen Titels oder Tracks
- -[Alle Wiederholen]: Wiederholen aller Titel auf der Disc
- - [Wiederholen Aus]: Deaktivieren des Wiederholungsmodus Für VCD
- -[Wdh. A]: Anfang des zu wiederholenden Abschnitts
- -[Wdh. B]: Ende des zu wiederholenden Abschnitts
- -[Wiederholen 1]: Wiederholen des aktuellen Titels
- -[Alle Wiederholen]: Wiederholen aller Tracks auf der Disc
- - [Wiederholen Aus]: Deaktivieren des Wiederholungsmodus Für MP3/CD/DivX
- -[Wiederholen 1]: Wiederholen des aktuellen Titels
- -[Ordn.wiederh.]: Wiederholen aller Tracks im aktuellen Ordner
- -[Aus]: Deaktivieren des Wiederholungsmodus
- $3$  Wählen Sie eine Option aus, und drücken Sie zur Bestätigung  $\blacktriangleright$  II/OK.
- $4$  Drücken Sie  $\equiv$  um das Menü zu verlassen.

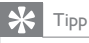

 - Bei VCDs/SVCDs ist das Wiederholen nicht möglich, wenn PBC während der Wiedergabe aktiviert ist.

### **Zufallswiedergabe**

Sie können alle Tracks auf Audio-CDs oder MP3-CDs in zufälliger Reihenfolge abspielen.

- **1** Drücken Sie die Taste  $\equiv$ 
	- » Das Optionsmenü wird angezeigt.
- 2 Wählen Sie [Shuffle alle], und drücken Sie dann II /OK.
- 3 Wählen Sie [An] oder [Aus], und drücken Sie zur Bestätigung > 11/OK.
- $4$  Drücken Sie  $\equiv$  um das Menü zu verlassen.

### **Zoom**

Bei DVDs, VCDs und JPEG-CDs können Sie Videobilder oder Bilder vergrößern oder verkleinern.

- **1** Drücken Sie die Taste  $\equiv$ 
	- » Das Optionsmenü wird angezeigt.
- $2$  Wählen Sie [Zoom & Schwenk], und drücken Sie dann  $\blacktriangleright$  11/OK.
- 3 Zum Vergrößern oder Verkleinern drücken Sie wiederholt > II/OK.
- 4 Wenn das Videobild oder Bild vergrößert ist, drücken Sie  $\blacktriangle$ ,  $\nabla$ ,  $\blacktriangleleft$   $\blacktriangleright$ , um es zu verschieben.

### Anzeigen von Wiedergabeinformationen

Sie können die Wiedergabeinformationen während der Wiedergabe ansehen.

- 1 Drücken Sie die Taste  $\equiv$ 
	- » Das Optionsmenü wird angezeigt.
- 2 Drücken Sie  $\nabla$ , um  $[Display]$  auszuwählen, und drücken Sie zur Bestätigung  $\blacktriangleright$  II /OK.
- 18DE

<span id="page-20-0"></span> » Bei DVDs werden Titelnummer, Kapitelnummer und vergangene Wiedergabezeit angezeigt. Bei VCDs werden Tracknummer und vergangene Wiedergabezeit angezeigt.

#### Auswählen eines Audiomodus

Sie können bei der Wiedergabe von VCDs einen Audiomodus auswählen.

- **1** Drücken Sie die Taste  $:=$ 
	- » Das Optionsmenü wird angezeigt.
- $2$  Wählen Sie [Audio], und drücken Sie dann  $\blacktriangleright$  II /OK.
	- » Die Audiomodus-Optionen werden angezeigt.
- $3$  Drücken Sie  $\blacktriangle / \blacktriangledown$ , um einen Audiokanal auszuwählen.
- 4 Drücken Sie zur Bestätigung auf **II**/OK.

#### Auswählen eines Blickwinkels

Sie können unterschiedliche Blickwinkel für DVDs auswählen, die alternative Szenen enthalten.

- $1$  Drücken Sie die Taste  $\equiv$ 
	- » Das Optionsmenü wird angezeigt.
- 2 Wählen Sie [Winkel], und drücken Sie zur Bestätigung > II /OK.
- $3$  Drücken Sie  $\blacktriangle / \blacktriangledown$ , um einen Winkel auszuwählen.
- 4 Drücken Sie zur Bestätigung auf **II**/OK.

### Anschließen zusätzlicher Geräte

Sie können den Player an einen Fernseher oder einen Verstärker anschließen, um DVDs wiederzugeben.

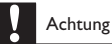

- Schalten Sie Ihren Player aus, bevor Sie ihn an zusätzliche Geräte anschließen.

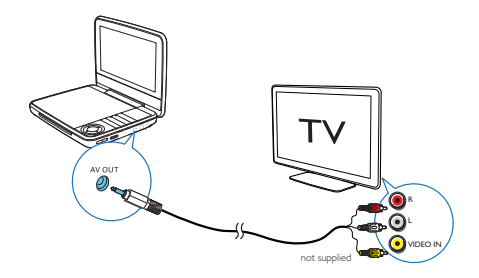

- 1 Verbinden Sie das AV-Kabel (nicht im Lieferumfang enthalten) mit der AV OUT-Buchse des Players.
- 2 Achten Sie beim Anschließen darauf, dass die Farben der AV-Kabel (nicht im Lieferumfang enthalten) denen der Buchsen am Fernseher entsprechen:
	- -Das gelbe Kabel muss an die gelbe Video-Buchse angeschlossen werden.
	- - Das rote bzw. weiße Kabel muss an die rot bzw. weiß gekennzeichneten Audio-Buchsen angeschlossen werden.

## <span id="page-22-0"></span>5 Einstellungen

Um die Wiedergabe zu optimieren, verwenden Sie das Setup-Menü zum Anpassen Ihrer Einstellungen.

- 1 Drücken Sie die Taste :  $\equiv$ 
	- » Das Optionsmenü wird angezeigt.
- 2 Wählen Sie [Setup].
	- » Das Einstellungsmenü wird angezeigt.
- 3 Wählen Sie mit den Navigationstasten eine Option aus, und bestätigen Sie  $mit$   $\blacktriangleright$   $II$  /OK.

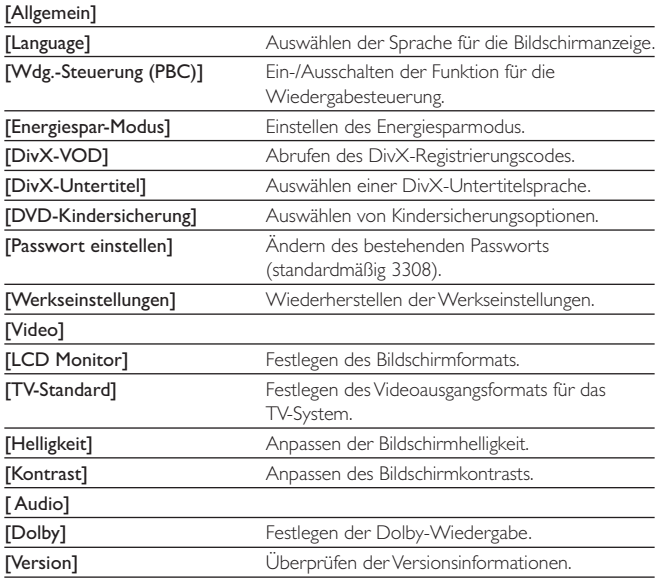

- 4 Drücken Sie <, um zum vorherigen Menü zurückzukehren.
- $5$  Drücken Sie  $\mathbf{m}$ , um das Menü zu verlassen.

## 6 Produktinformationen

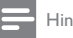

**Iweis** 

- Die Produktinformationen können ohne vorherige Ankündigung geändert werden.

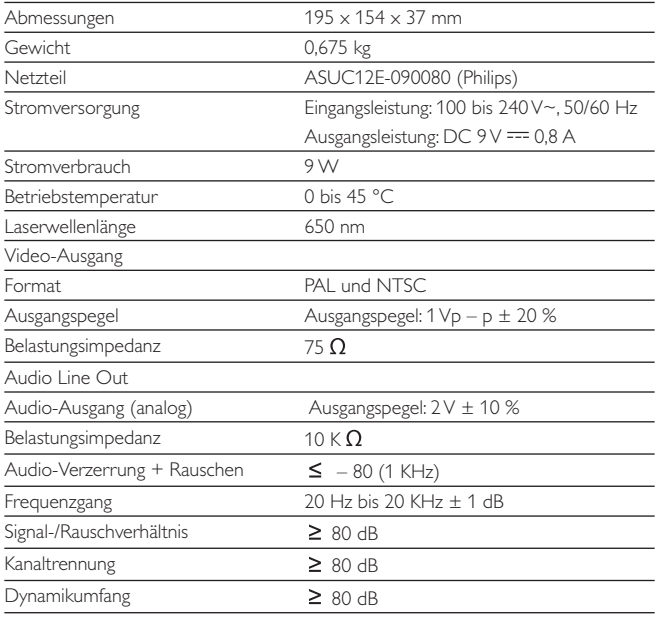

Wiedergabefähige Medien

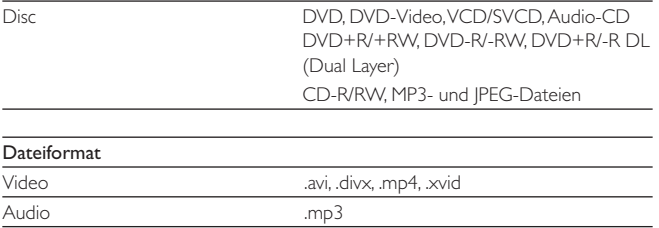

# 7 Fehlerbehebung

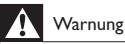

- Stromschlaggefahr! Entfernen Sie auf keinen Fall das Gehäuse des Players.

Bei eigenhändigen Reparaturversuchen verfällt die Garantie.

Wenn sich Probleme mit diesem Player ergeben, prüfen Sie bitte die folgenden Punkte, bevor Sie Serviceleistungen anfordern. Wenn Sie das Problem auf diese Weise nicht beheben können, registrieren Sie Ihren Player, und suchen Sie unter www.philips.com/support nach Unterstützung. Wenn Sie Philips kontaktieren, stellen Sie sicher, dass sich das Gerät in der Nähe befindet und die Modell- und Seriennummer verfügbar sind.

#### Keine Stromversorgung

- Überprüfen Sie, ob beide Anschlüsse des Netzkabels korrekt angeschlossen sind.
- Stellen Sie sicher, dass die Steckdose an die Stromversorgung angeschlossen ist.
- Überprüfen Sie, ob der integrierte Akku leer ist.

#### Kein Ton

Stellen Sie sicher, dass das AV-Kabel korrekt angeschlossen ist.

#### Das Gerät reagiert nicht auf die Fernbedienung

- Stellen Sie sicher, dass sich zwischen dem Player und der Fernbedienung keine Hindernisse befinden.
- Richten Sie die Fernbedienung aus kurzer Distanz direkt auf den Player.
- ~Tauschen Sie die Batterien in der Fernbedienung aus.
- Die Funktion ist für diese Disc nicht verfügbar. Beachten Sie die der Disc beiliegenden Anweisungen.

#### Verzerrtes Bild

- Reinigen Sie die Disc. Wischen Sie die Disc von der Mitte zum Rand hin mit einem sauberen, weichen, fusselfreien Tuch ab.
- Stellen Sie sicher, dass das Videoausgabeformat der Disc mit dem Fernsehgerät kompatibel ist.
- ~ Stellen Sie das Videoausgabeformat auf Ihr Fernsehgerät oder das Programm ein.
- ~ Das LCD-Display ist mithilfe von Hochpräzisionstechnik hergestellt worden. Es kann allerdings vorkommen, dass sie auf dem LCD-Bildschirm ständig kleine schwarze und/oder helle (rote, blaue, grüne) Punkte sehen. Dies ist eine normale Folge des Herstellungsprozesses und kein Hinweis auf eine **Fehlfunktion**

#### Die Disc kann nicht wiedergegeben werden.

- Stellen Sie sicher, dass die beschriftete Seite der Disc nach oben zeigt.
- Reinigen Sie die Disc. Wischen Sie die Disc von der Mitte zum Rand hin mit einem sauberen, weichen, fusselfreien Tuch ab.
- Überprüfen Sie, ob die Disc defekt ist, indem Sie eine andere Disc einlegen.

#### Gerät reagiert nicht auf Wiedergabebefehle

Der Vorgang wird von der Disc nicht unterstützt.

#### Funktioniert nicht ordnungsgemäß oder reagiert nicht mehr

 Drücken Sie RESET mit einem Kugelschreiber oder ähnlichem Werkzeug, um den Player auszuschalten, und drücken Sie für einen Neustart  $\mathbb O$ .

#### Der Player fühlt sich warm an

 Wird der Player über einen längeren Zeitraum verwendet, erwärmt sich die Oberfläche. Das ist normal.

#### Auf dem Bildschirm wird angezeigt, dass kein Signal oder nur ein schwaches Signal empfangen wird.

- ~• Das TV-Signal ist zu schwach, oder Sie befinden sich außerhalb der Reichweite des TV-Signals.
- ~ Vergewissern Sie sich, dass Sie sich innerhalb eines Gebiets mit ausreichender Signalstärke befinden.
- Stellen Sie eine Verbindung zu Ihrer Fernseherantennenbuchse her.
- ~ Der Empfang von Fernsehprogrammen in einem fahrenden Auto kann zu Signalstörungen führen.

#### Empfang mit Schwarzweiß-Bild oder ohne Ton

 Stellen Sie sicher, dass Sie das Fernsehformat gemäß den Anforderungen lokaler Fernsehanstalten einstellen. Wenn Ihnen die Anforderungen nicht bekannt sind, kontaktieren Sie die lokalen Fernsehanstalten.

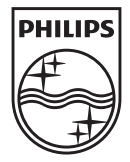

Specifications are subject to change without notice © 2013 Koninklijke Philips Electronics N.V.

PD7001B\_12\_UM\_V1.0